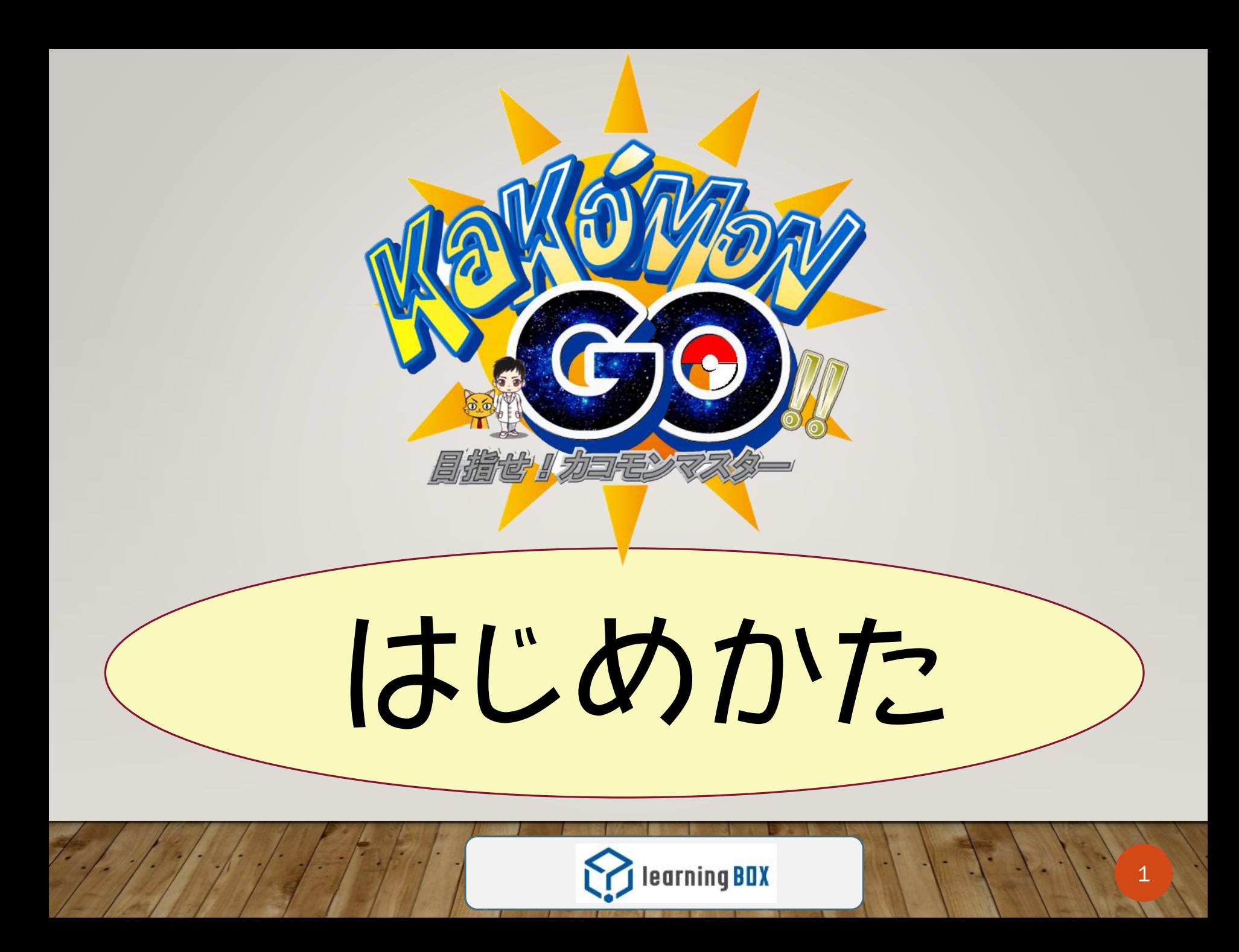

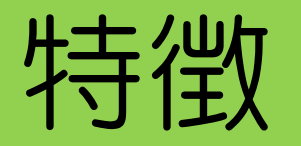

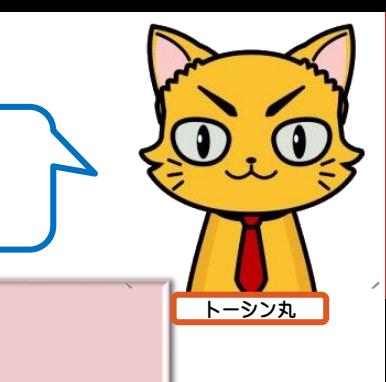

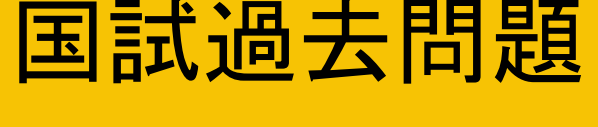

## 約**8500**問

パソコン **Android iPhone**

5F学生ラウンジのパソコンでも

使うことができます。

対応

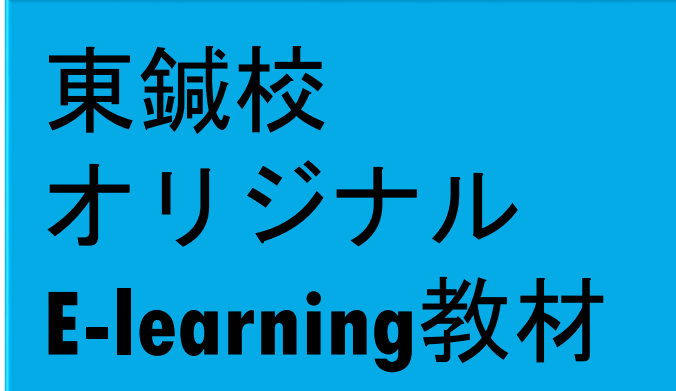

**Explorering BOX** 

攻略開始 ー未正解の問題に挑戦 弱点克服 ー間違えた問題 を復習

2

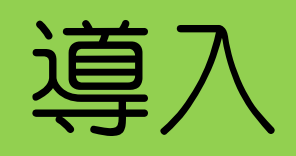

7

## https://goo.gl/ZDYoiW

**Explorering BOX** 

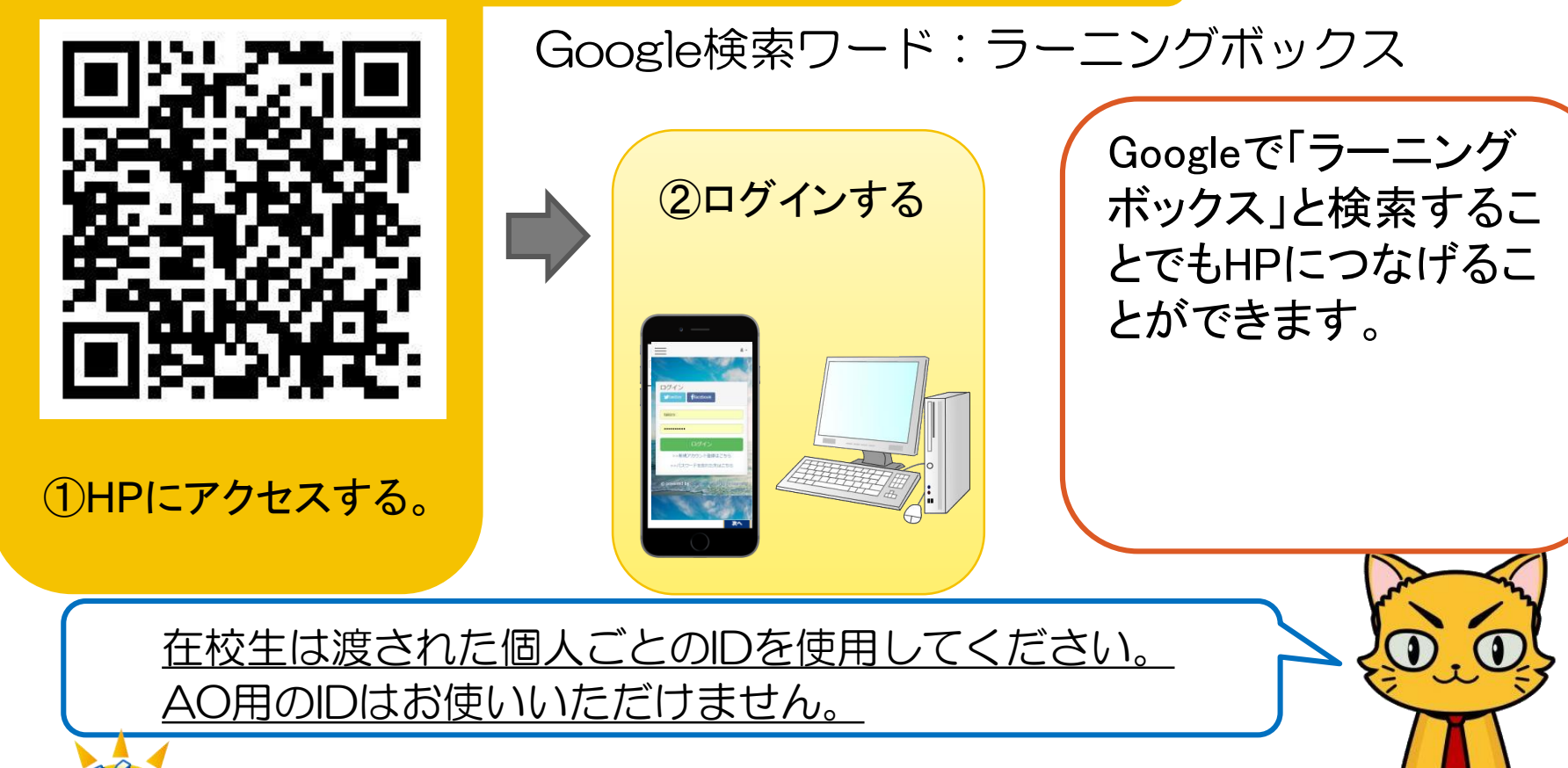

トーシン丸

使用方法 まずは「Quiz-問題を解く」をクリック

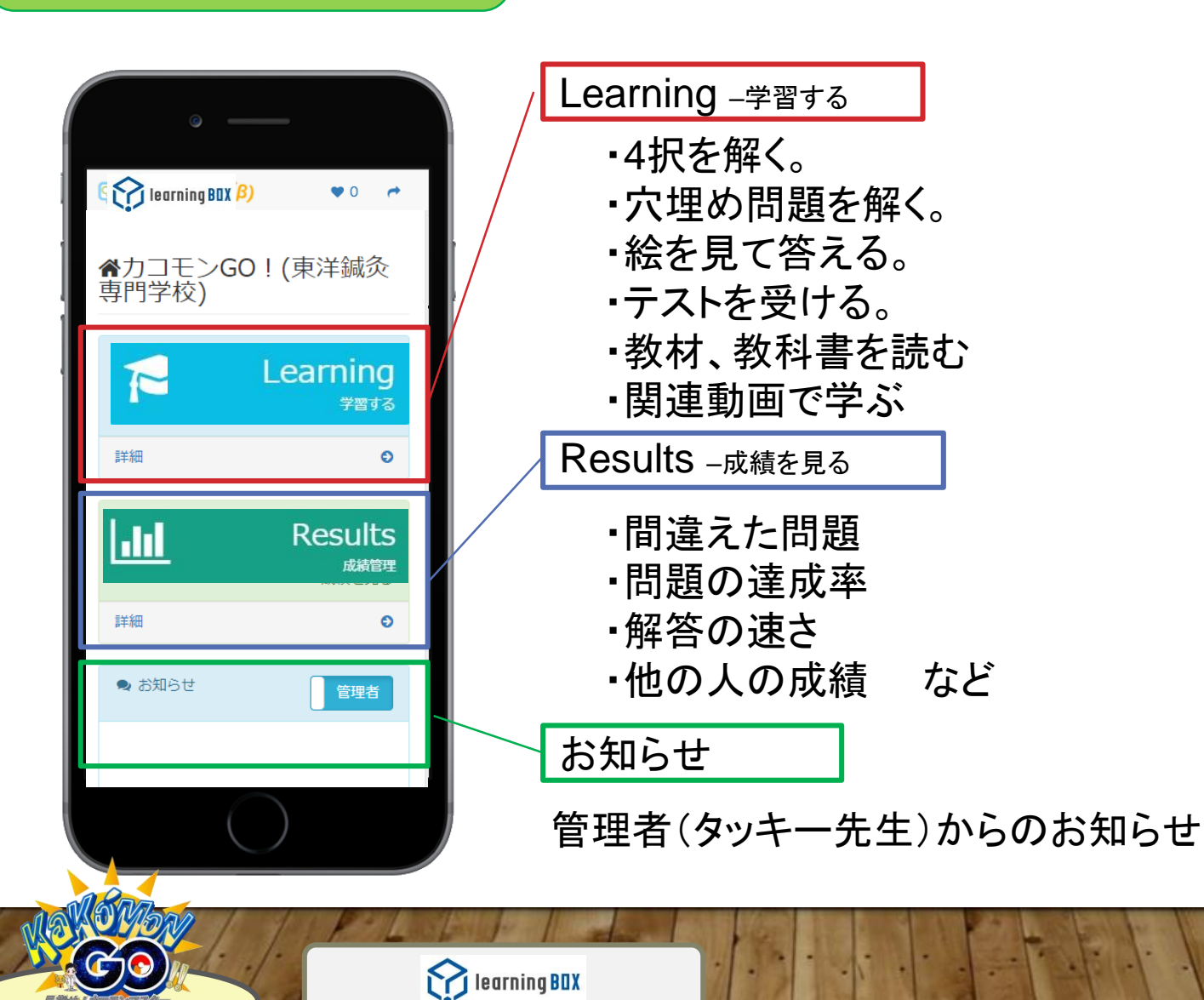

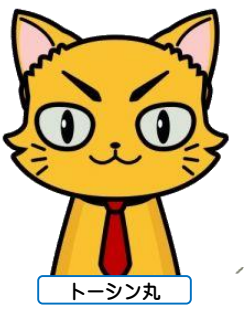

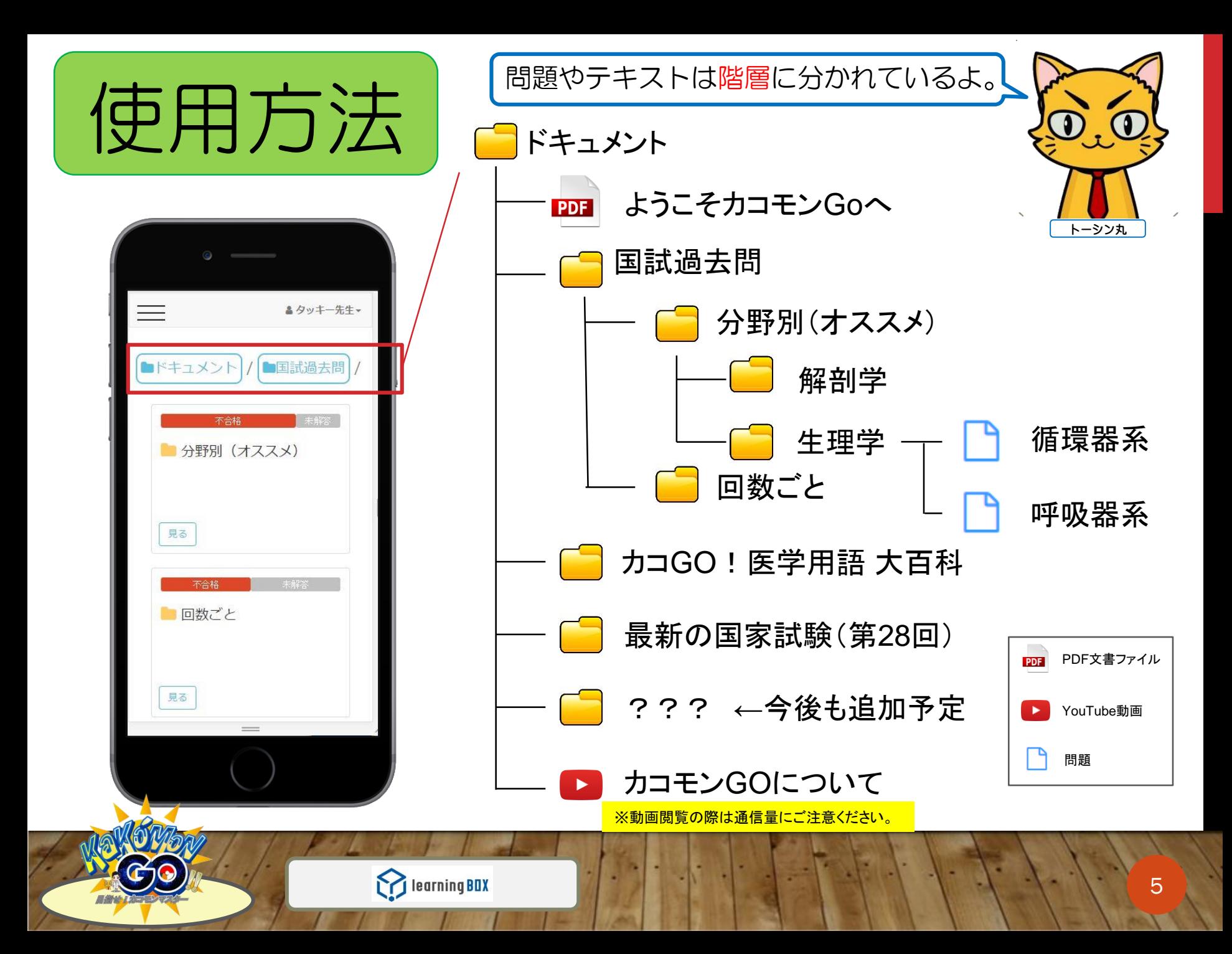

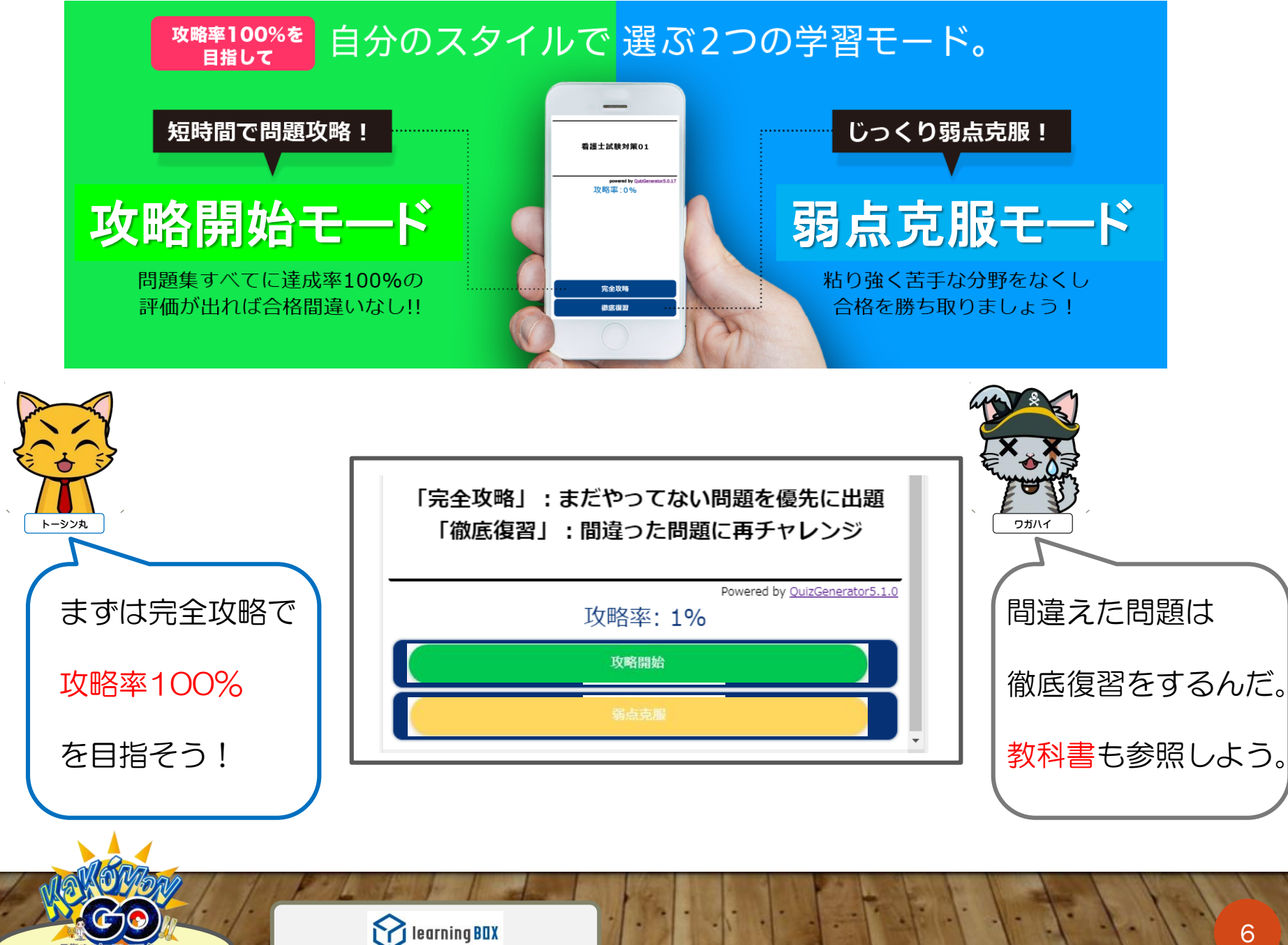

**6**

カコモンGOでやること

- ・国家試験4択問題を解いて、攻略率を上げよう!
- ・授業範囲の4択問題を解いて理解を深めよう!
- ・授業で出題された課題を、期日内に行おう!
- ・時間があったら動画を見て知識を深めよう!
	- ログインできなかったら(わからないことがあったら) 教務 瀧口へお問い合わせください。

takiguchi@toyoshinkyu.ac.jp 03-3209-1201(東洋鍼灸教務)

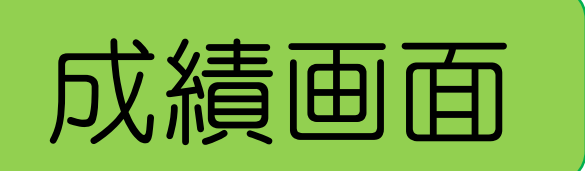

## け、結合面面 (教員のみ、学生個人の成績がみ られるようになっています。

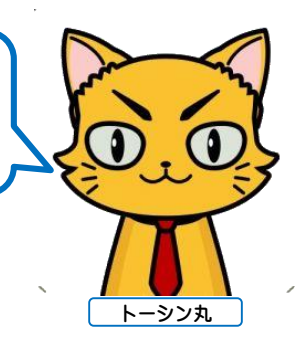

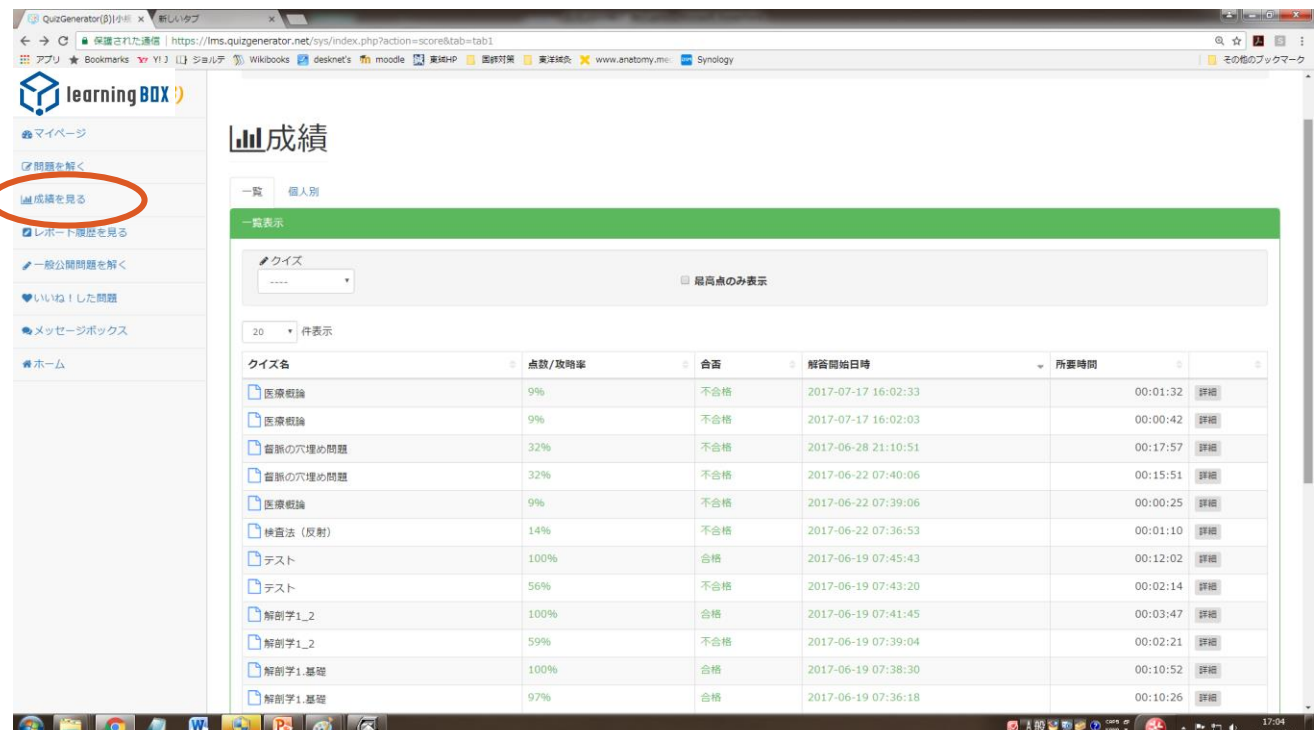

解いた問題の時間や正解率を見ることができます。 他人の成績はみられません。

Learning BOX

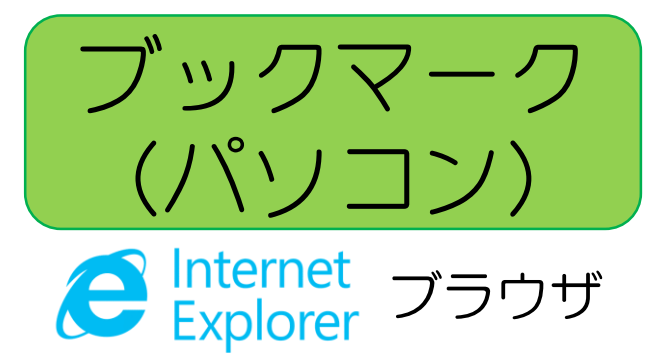

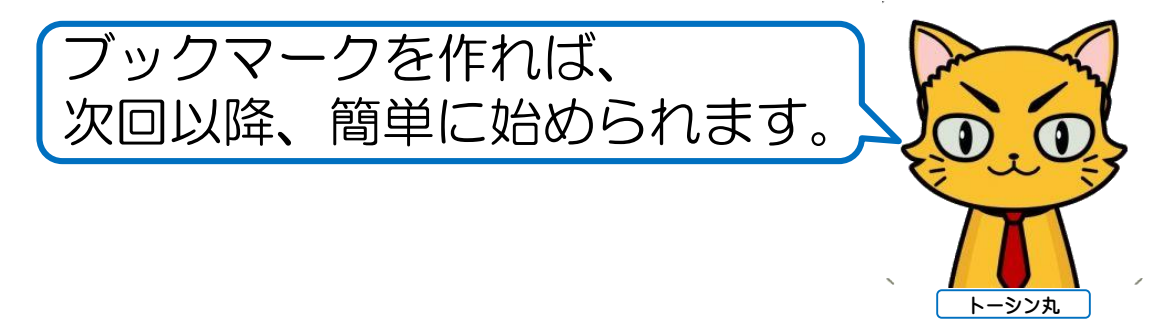

ドラッグ

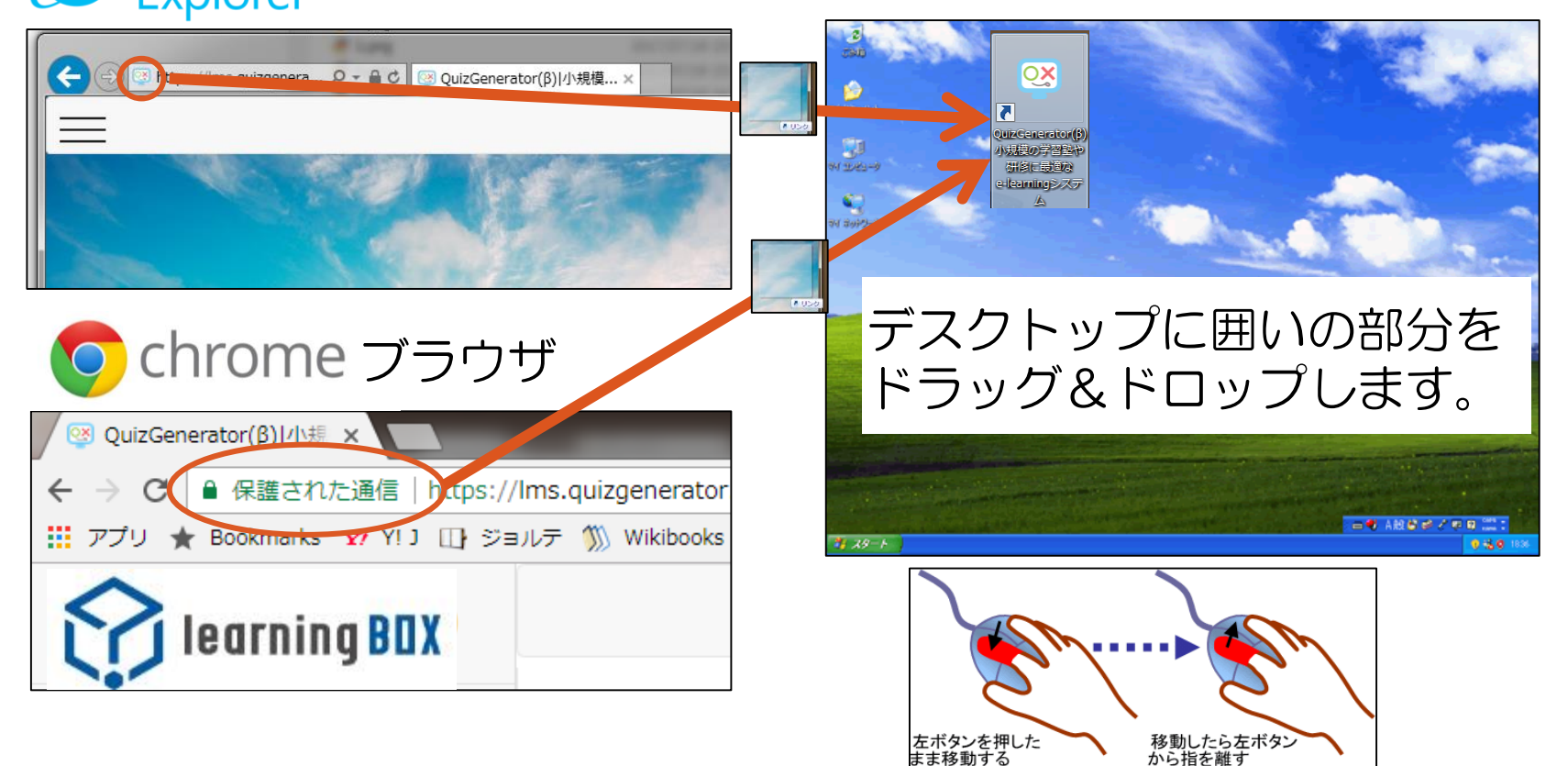

learning BOX

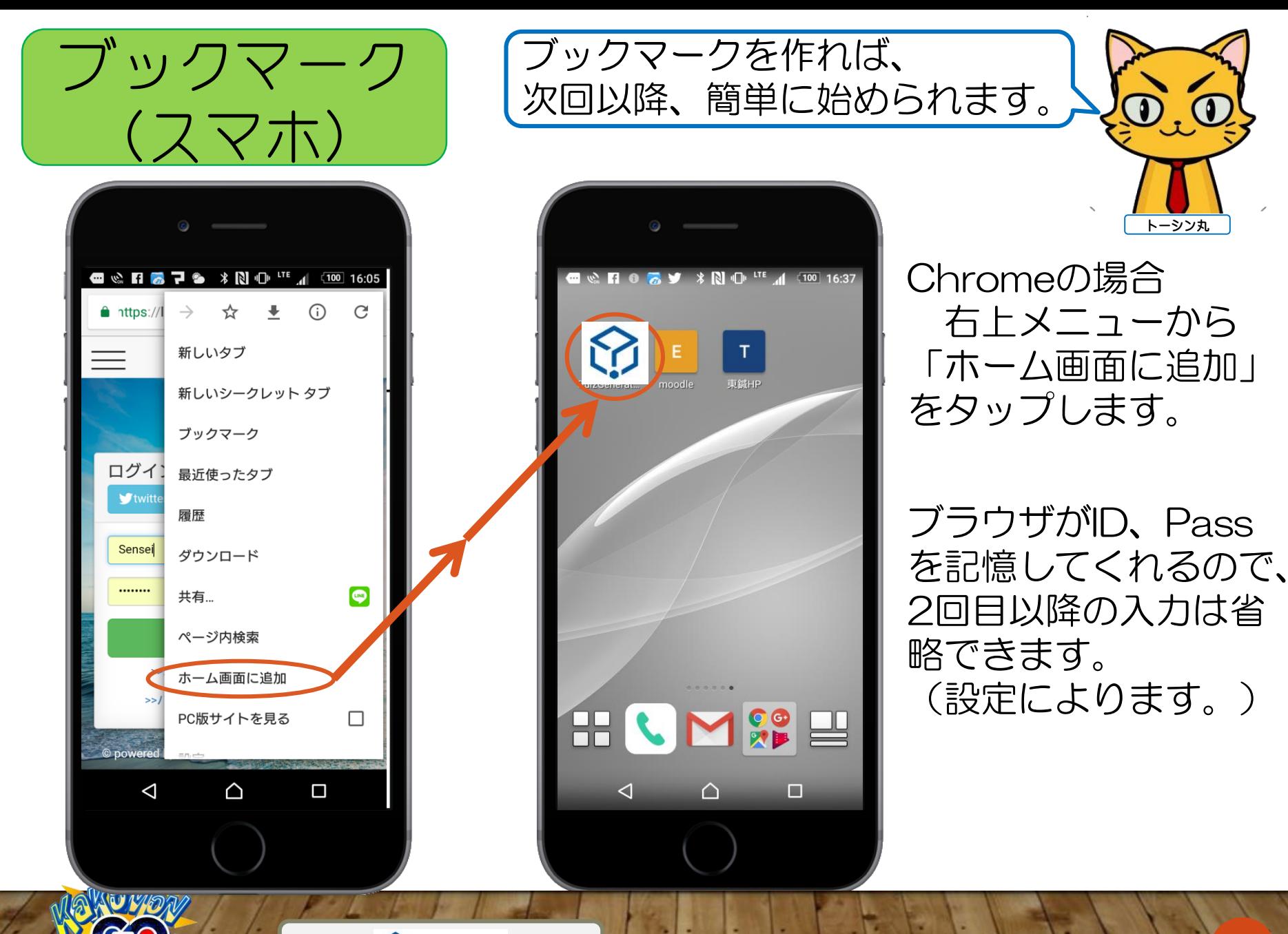

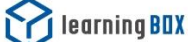

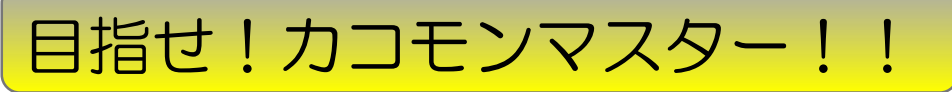

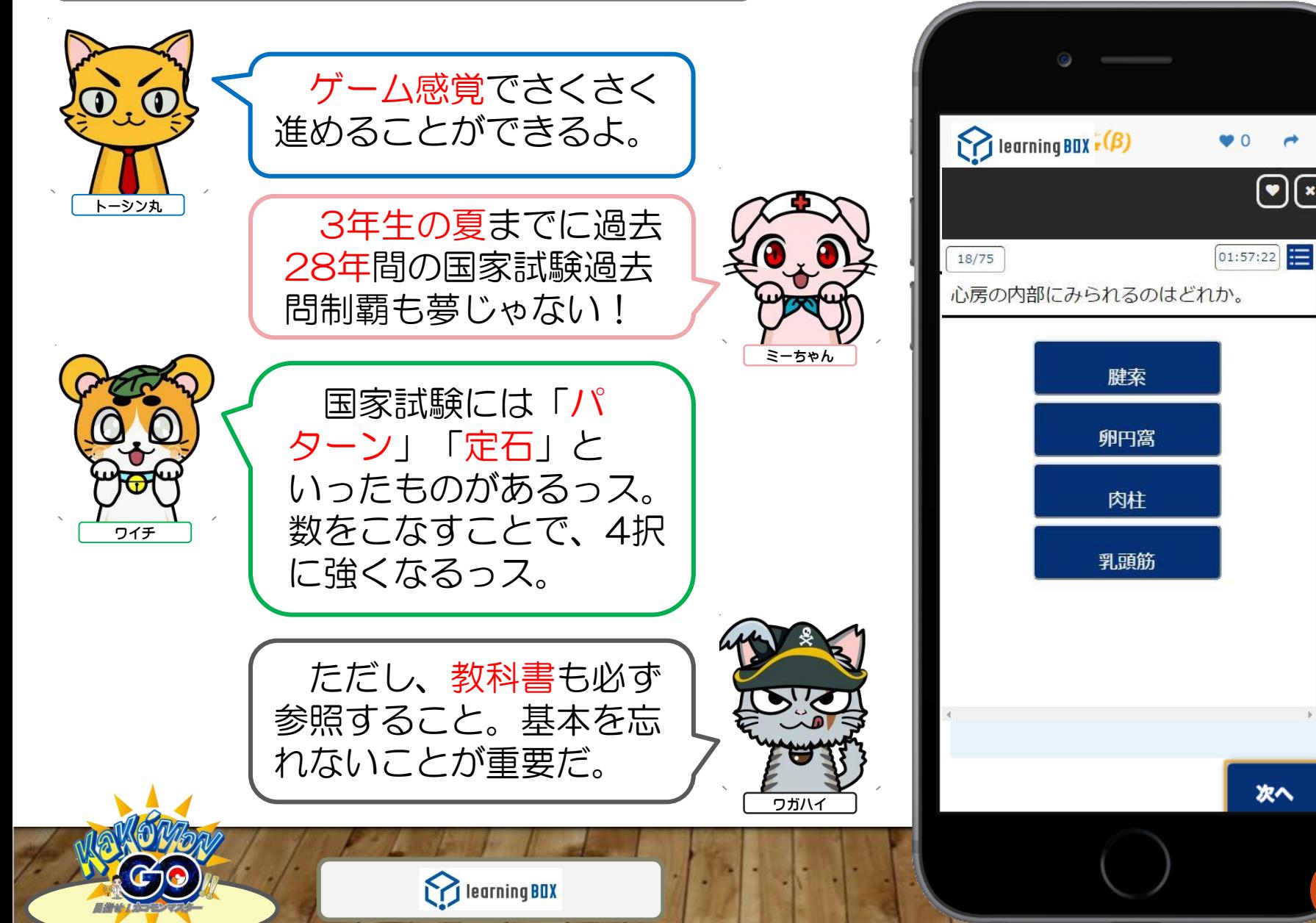

次へ

 $\bm{\Theta}$ 

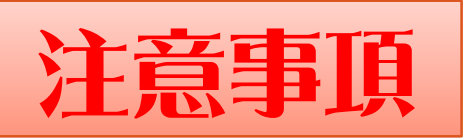

- ・使い方がわからない人はまずはクラスメイトに尋ねてください。
- ・教員は管理者として参加しております。
- ・国家試験は過去問がすべてではありません。 ⇒解説と教科書ページを参考にして、必ず復習しましょう。
- ・間違えた問題は、時間をおいて何度も挑戦しましょう。
- ・問題の不備などは教務室(タッキー先生)までお知らせください。 ※その際は出題回、あ・は、問題番号、修正箇所をメモしてお伝えください。
- ・都合により内容の修正、削除等を行うことがあります。
- ・学生間トラブル等が発生した場合、公開を中止することがあります。
- ・その他、ご要望等も教務室(タッキー先生)まで。

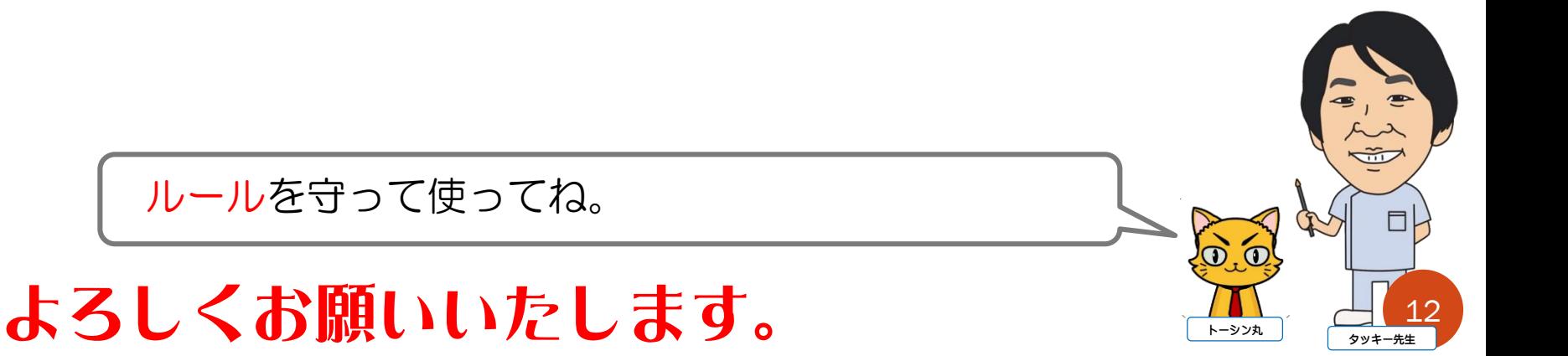